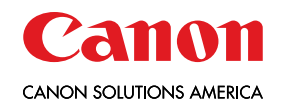

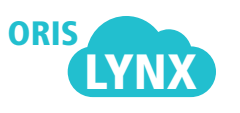

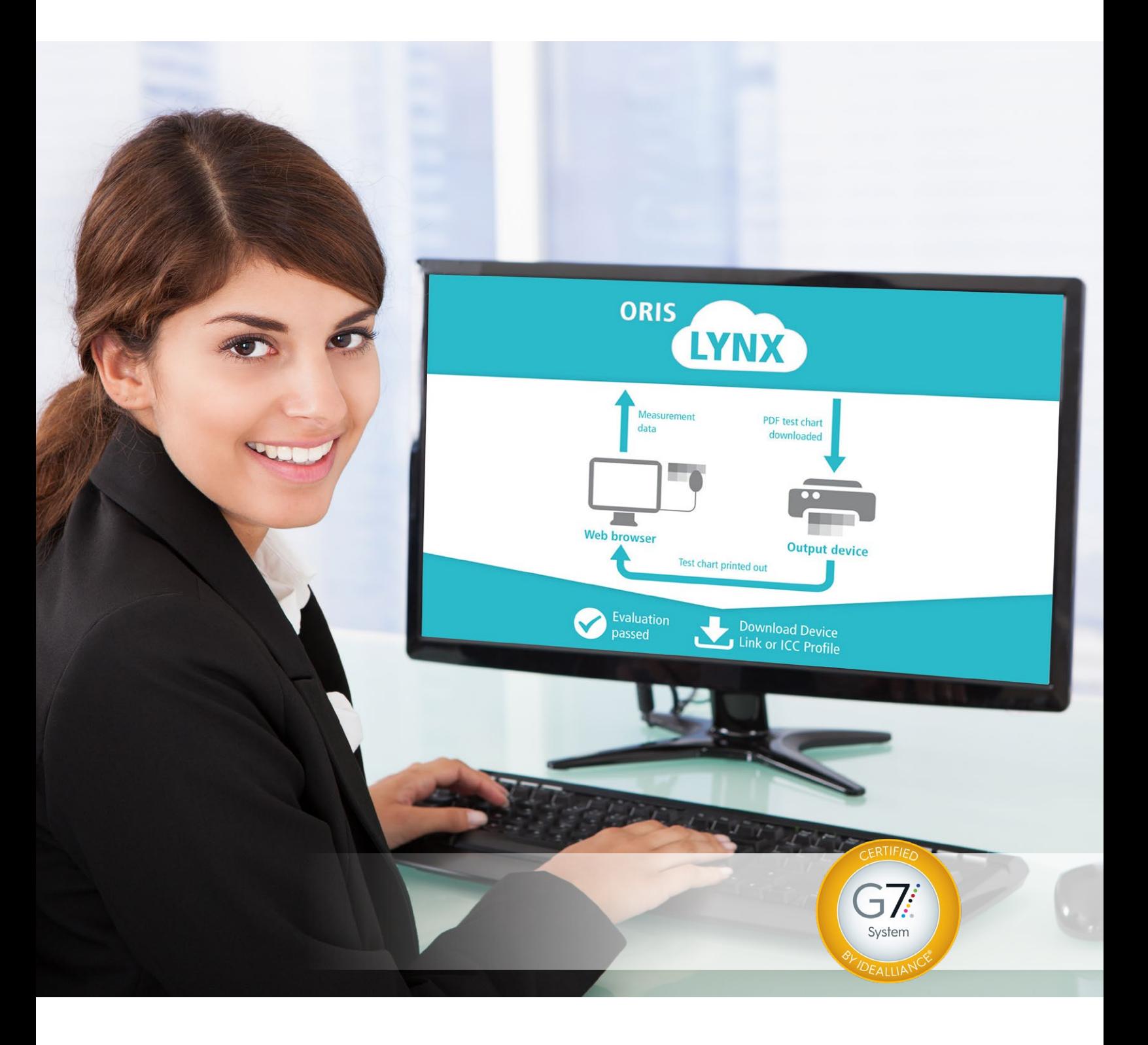

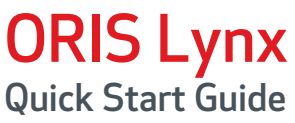

SMART CHANGE STARTS HERE.

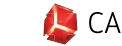

### **OVERVIEW**

Calibration is the key to consistent and repeatable color in digital presses. It is also the most frequently overlooked step in the daily maintenance and care of a press.

ORIS Lynx brings unique stability, consistency and G7 compliant output to the Canon imagePRESS digital press.

This Quick Start Guide will walk you through proper calibration procedures, and allow you to verify the status of your imagePRESS against a known standard using ORIS Lynx. When needed, ORIS Lynx enables customers to re-calibrate their presses on the fly, resolving most color issues quickly without the need to place a service call.

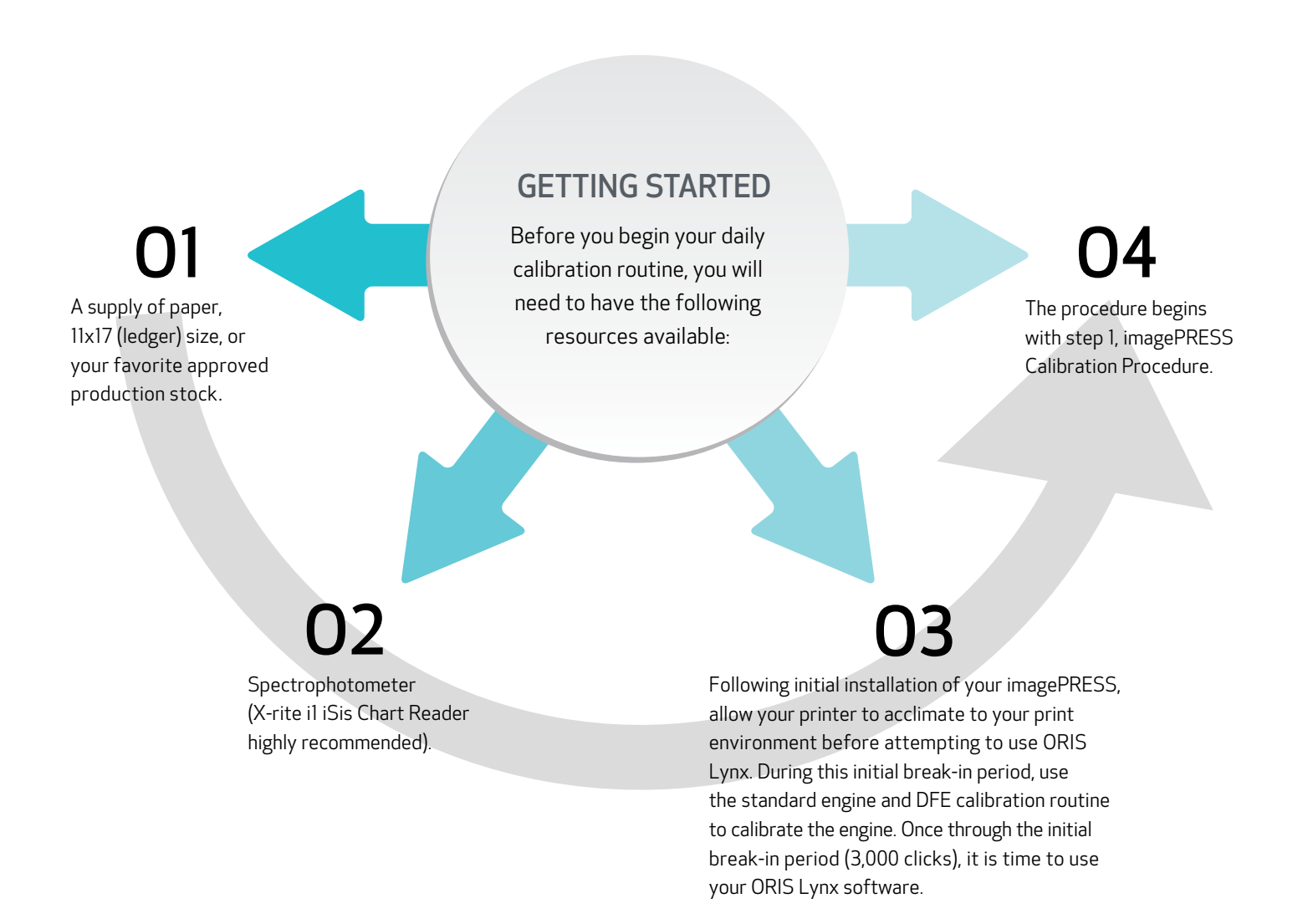

## CALIBRATION PROCEDURE

- 1. After checking the printer and DFE default calibration settings, ensure your machine is in proper service condition.
- 2. Bring your device to a point of stable temperature and performance. Print 60 sheets of your preferred reference chart using your production settings.
- 3. Perform all engine and DFE stability controls for the make and model of the imagePRESS/DFE combination you are using. This includes:
	- a. imagePRESS printer linearization. Follow the instruction for your imagePRESS digital press.
		- i. *Shading correction.*
		- ii. *Auto-gradation.*
	- b. Print Server calibration.
		- i. Use the calibration procedure for the print server for your imagePRESS digital press.

Note: *your print server must support devicelink profiles to be compatible with ORIS Lynx.*

- 4. While the machine is still warm, use ORIS Lynx software to verify your engine status. Log in at www.orislynx.com.
	- a. Print out the verification chart for your process. On your first use of ORIS Lynx, skip this step, and proceed to the ORIS Lynx Calibration procedure using your production settings.
	- b. Read the verification chart using your spectrophotometer.
	- c. Observe the result.
		- i. *If you pass verification, begin printing.*
		- ii. *If you fail verification, initiate the ORIS Lynx Calibration procedure.*

## DEFAULT CALIBRATION SETTINGS

In order to ensure proper calibration performance of the engine, ensure that the imagePRESS and RIP are set up properly. These include:

- 1. Printer Linearization paper: 11"x17" (ledger) size of your favorite approved production stock.
- 2. Calibration Paper: 11"x17" (ledger) size of your favorite approved production stock.
- 3. DFE configured with the following Virtual Printers/Presets (details for creating virtual printers and color presets are contained in the ORIS Lynx online help).
	- a. ORIS Lynx Calibration (for FIERY, use color presets).
	- b. ORIS Lynx Production (for FIERY, use color presets).

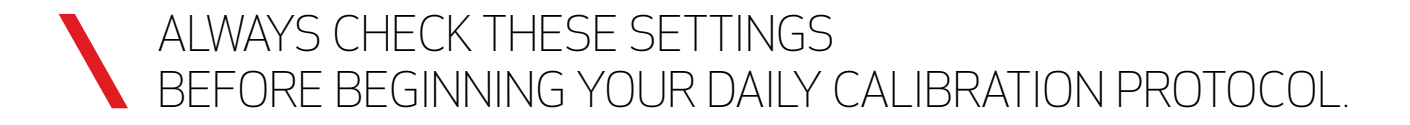

ORIS Lynx verification and calibration work in the cloud. Using a patented 3-step iterative technology, ORIS Lynx objectively indicates when your imagePRESS is printing well, or needs further calibration.

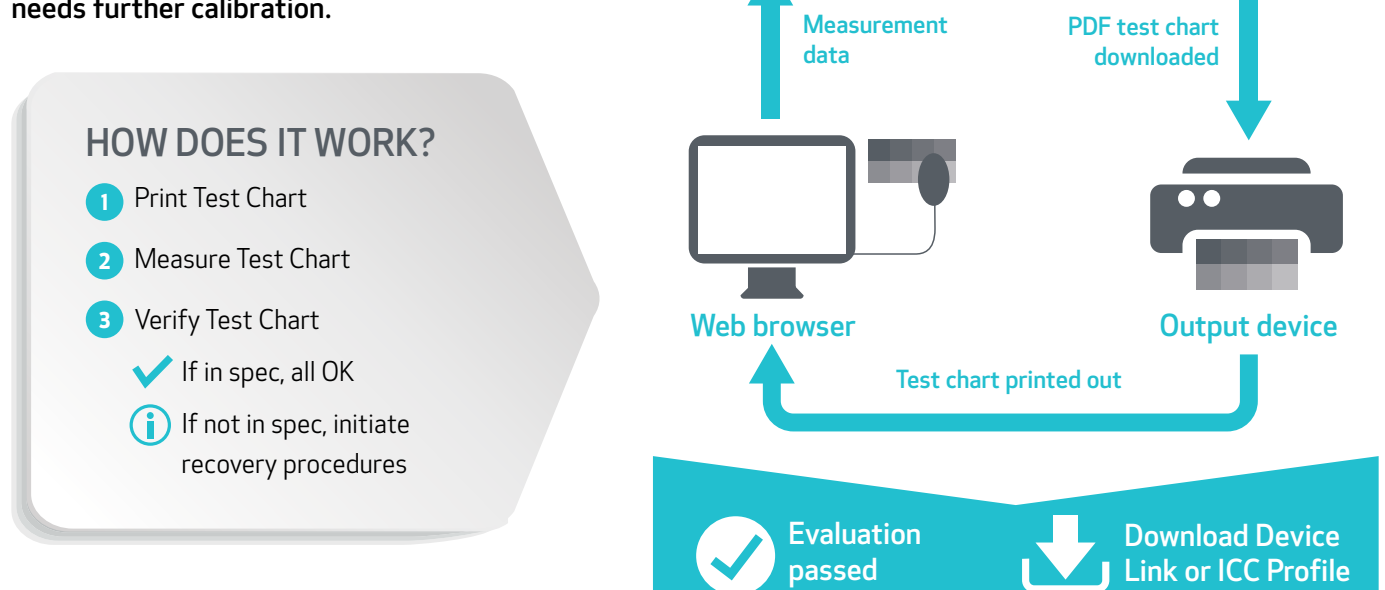

I YNX

ORIS

## imagePRESS CALIBRATION PROCEDURE

### SHADING CORRECTION

Shading Correction corrects any slightly uneven densities that occur in halftone density areas of a printed image. This correction addresses uneven densities in the direction perpendicular to the feeding direction of the sheet. Always use the Print Server Correction Procedures below when performing shading correction.

#### PRINT SERVER CORRECTION PROCEDURE

Use this mode to adjust the density using data received from your print server. Follow the instructions for your print server for performing shading correction.

#### AUTO-GRADATION ADJUSTMENT

Auto-gradation adjusts for any irregularities in color output. Always use Full Adjust, Printer Only mode when performing this procedure.

The imagePRESS will perform the auto-gradation adjustment automatically without further operator intervention. When completed, you will have five (5) test prints. Proceed to print server calibration.

NOTE: *Test prints are not counted as part of the copy or print total page counts on the imagePRESS meters.*

#### PRINT SERVER CALIBRATION

Follow the manufacturer's instructions for calibrating your print server.

# ORIS Lynx VERIFICATION PROCEDURE

With your imagePRESS properly calibrated, it is now time to verify that your imagePRESS is producing color output as expected. ORIS Lynx allows you to verify the consistency and reliability of your output using a small test pattern, and if needed, the software will allow you to recalibrate your imagePRESS if your output is not as expected.

### ORIS Lynx PRINTER VALIDATION

- 1. Print out the verification pattern from ORIS Lynx (always print out a fresh verification pattern from the software using your production settings).
- 2. Read the verification patterns using your X-Rite i1 iSis or i1pro2 spectrophotometer.
	- NOTE: *on Fiery controllers, you may use an iSis directly on the RIP with ORIS Lynx. If using an i1pro or i1pro2, use ORIS Lynx from a separate PC. Do not attempt to use ORIS Lynx and a hand-held spectrophotometer directly from a Fiery.*
- 3. You will receive an indication of verification, or that recovery procedures are required.
- 4. If your printer fails ORIS Lynx printer validation, proceed to ORIS Lynx Calibration.

# ORIS Lynx CALIBRATION

ORIS Lynx calibration walks you through the process for correcting the output of the imagePRESS when you do not pass verification. Before beginning this procedure, confirm that all your calibration routines and settings are correct. When you are ready:

- 1. Print out a test chart on the imagePRESS using the ORIS Lynx Calibration virtual printer.
- 2. Read the measurements into ORIS Lynx using your spectrophotometer.
- 3. ORIS Lynx will automatically read your measurements, and calculate a calibration set.
	- a. The ORIS Lynx calibration is an iterative process, so when prompted, repeat steps 1 & 2, printing out a second test chart and reading it back in.
	- b. If the imagePRESS fails to pass calibration on a third attempt, check your imagePRESS and print server settings one more time. If the settings are correct, this is a good indication that your imagePRESS requires a maintenance call. Keep your print-outs and the verification failure for your service technician. Don't forget, after the service call, you will need to recalibrate the imagePRESS again using this procedure.
- 4. When the calibration set meets the standard, you will receive a success message.
- 5. Download the ORIS Lynx calibration profile set, and load the file into the print server according to the manufacturer's instructions.
- 6. After loading the ORIS Lynx calibration profile set, return to the ORIS Lynx verification procedure.

### NEED FURTHER INFORMATION ABOUT COLOR MANAGEMENT SOLUTIONS?

Canon Solutions America offers a variety of robust and scalable color management solutions and services to help you automate, customize, and optimize your color workflow. These include:

- Full Portfolio of Color Management Software
- Color Assessment Professional Services
- G7 Master Qualification
- Profiling Services for the entire color workflow

CONTACT YOUR CANON SOLUTIONS AMERICA SALES REPRESENTATIVE FOR MORE INFORMATION.

## UTILIZE ORIS Lynx TO ITS FULL POTENTIAL WITH PROFESSIONAL SERVICES FROM CANON SOLUTIONS AMERICA

Whether your business is large or small, remaining competitive in the global economy means you need to concentrate on what makes you successful—your core business. When selecting and implementing new technology, a highly skilled technical team makes the difference for a successful deployment.

Canon Solutions America has the team of experts you need to help you acquire the right technology, solutions, and services for your organization. From pre-sales analysis to post-sales support, our team of technical professionals draws upon decades of technical expertise and real-world experience to ensure you obtain the maximum benefit from your technology investment.

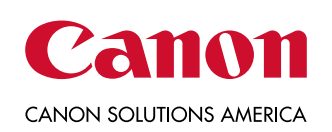

Canon is a registered trademark of Canon Inc. in the United States and elsewhere. All other referenced product names and marks are trademarks of their respective owners and are hereby acknowledged.